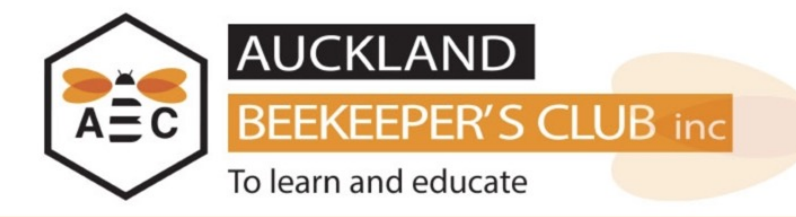

This user guide will explain step by step how you can make a payment for courses or any other items that are on offer by the Auckland Beekeeper's Club.

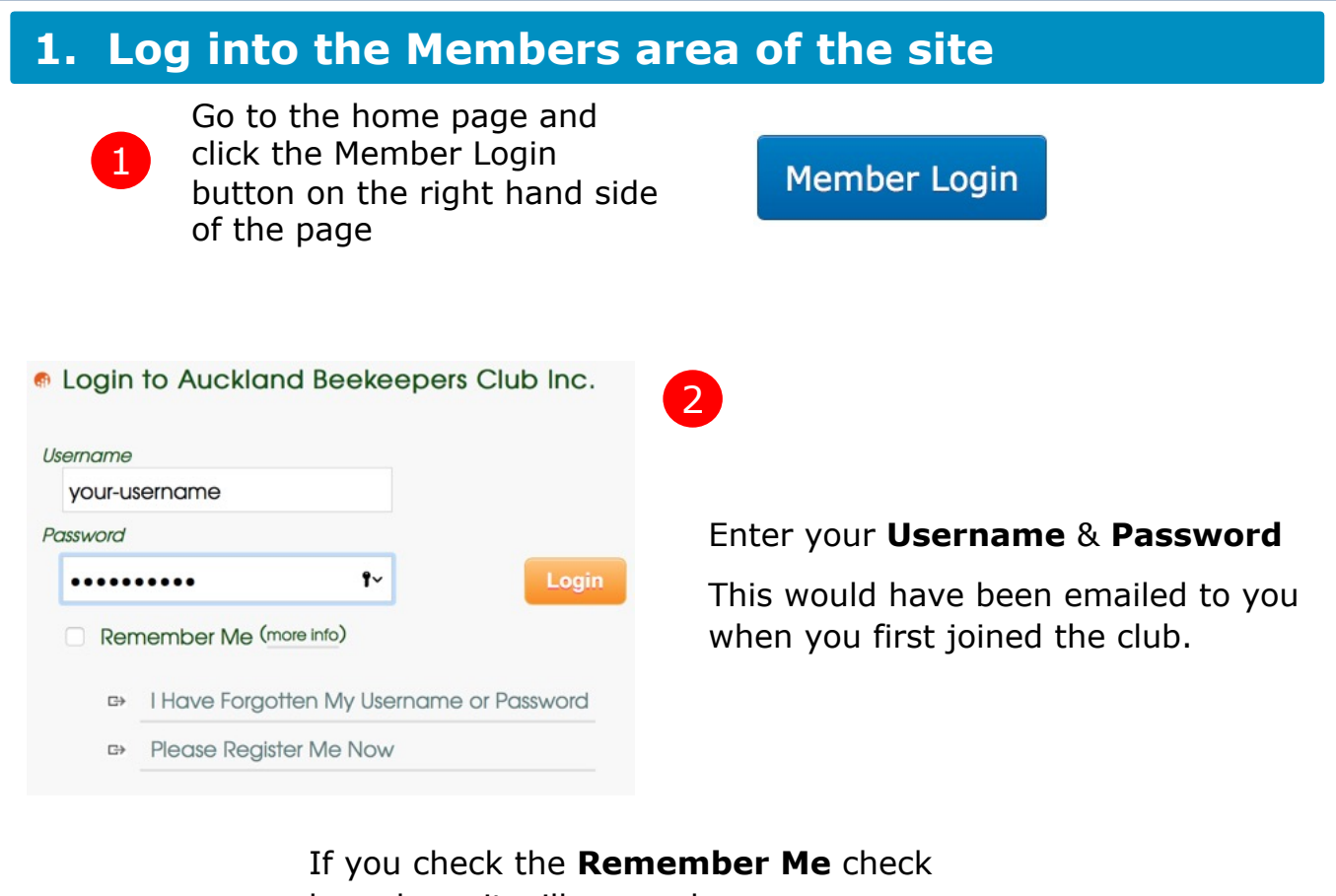

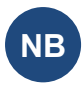

box above it will remember your user name and password for next time you log in. We do not recommend checking this on Public computer.

If you have forgotten your **Username** or **Password**, you can click the **I have Forgotten My Username or Password** box and enter your **Email Address:** your-registered-email-address email address**Send Email Now** Login

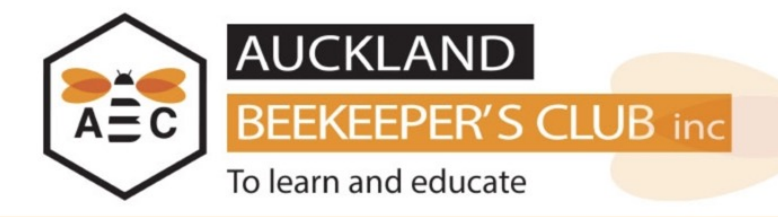

# **2. Go to Make a Payment Page**

On your members home screen you will see any up coming events and any **Items To Be Paid**

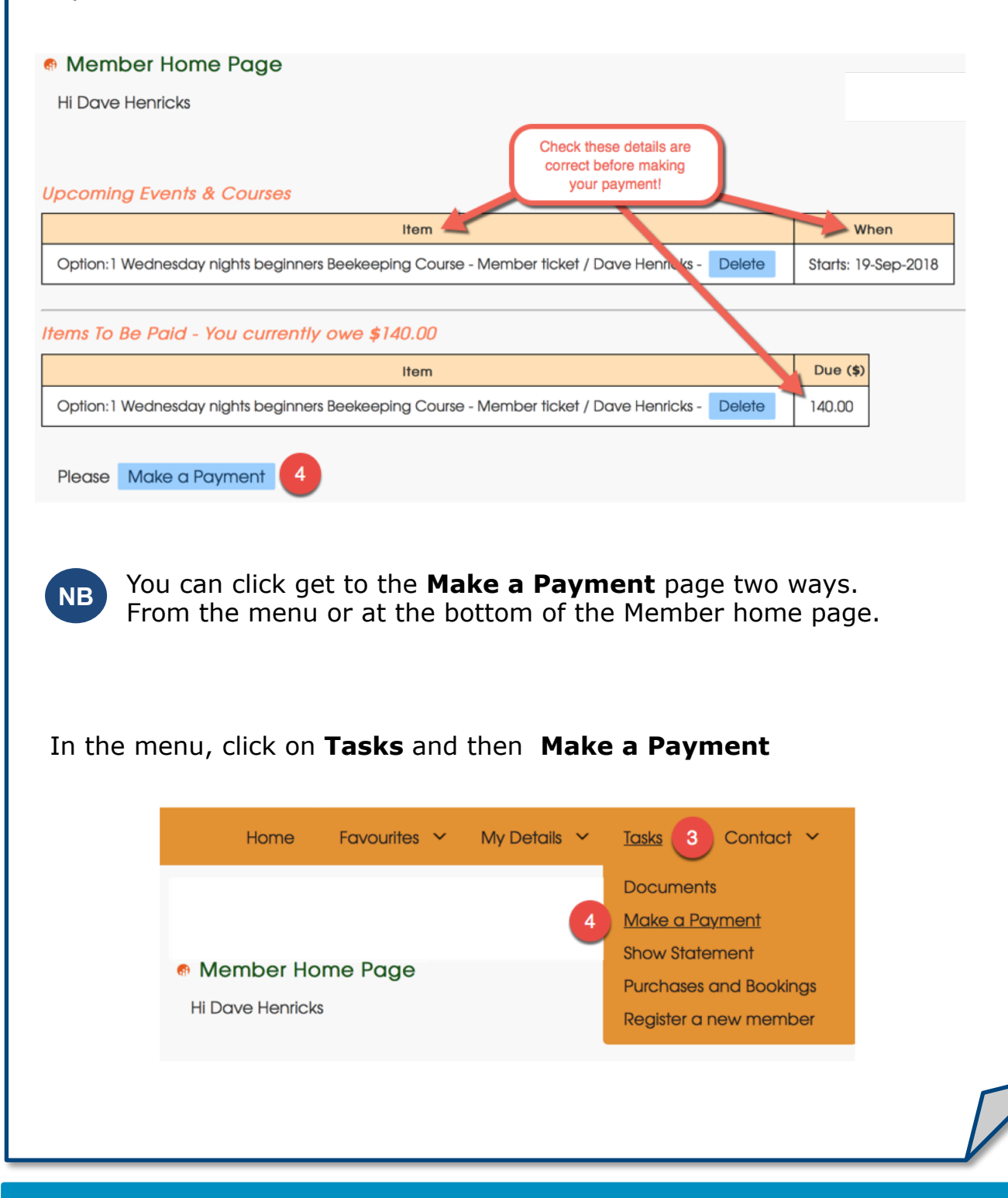

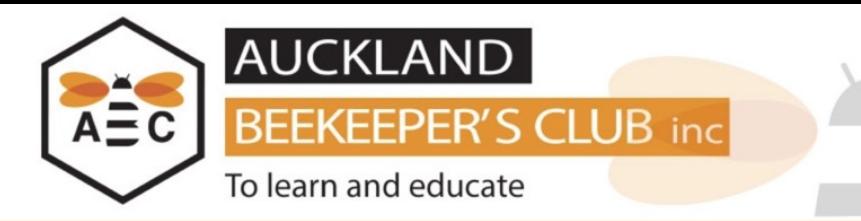

# **3. Paying by Credit Card**

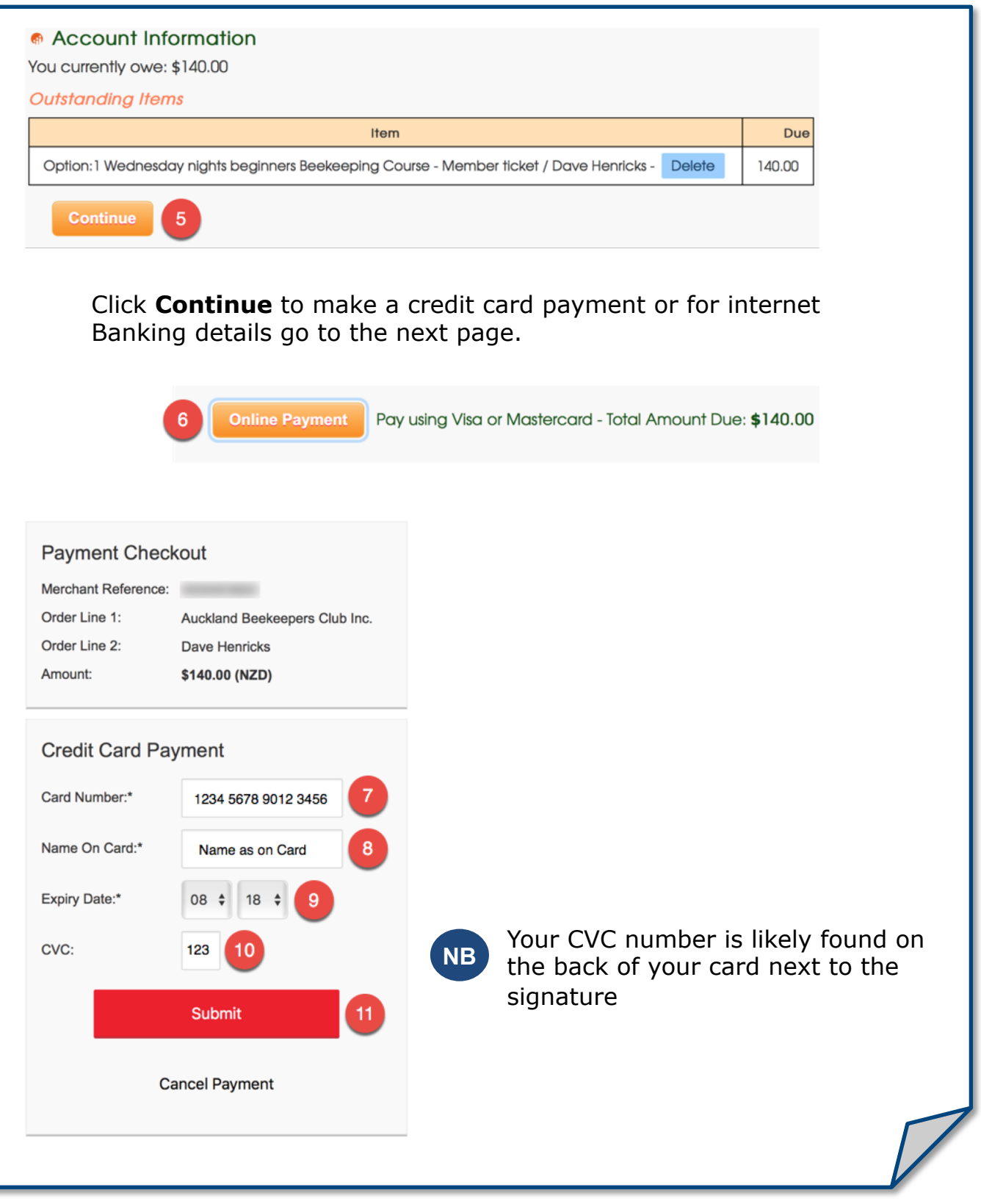

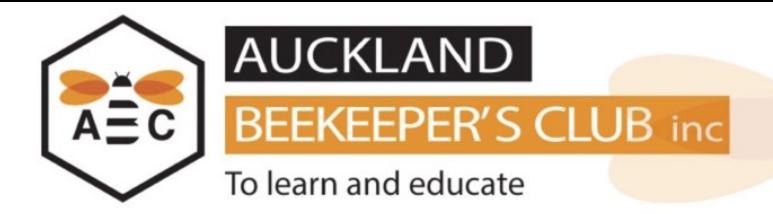

### **4. Paying by Internet Bank Transfer**

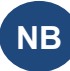

**NB** Credit card payments are preferred however if you need to make a bank transfer please following the below

# Bank: ASB Account Name: Auckland Beekeepers Club Inc. Account: 12 3068 0187493 00

**NB** Enter your name and our identifier (CH-00\*\*\*) as particulars which can be found on the payments screen

Manual payments can be made by clicking on **Other Payment** and printing a payment form and handing to a committee member.

#### **Payment Details**

Date: 19-Aug-2018 **Amount Due:** 140.00 **Total Payment:** 140.00

Name of payer:

Signature:

A receipt will be emailed to you once this payment is received.